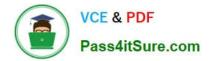

# TDS-C01<sup>Q&As</sup>

Tableau Desktop Specialist

## Pass Tableau TDS-C01 Exam with 100% Guarantee

Free Download Real Questions & Answers **PDF** and **VCE** file from:

https://www.pass4itsure.com/tds-c01.html

100% Passing Guarantee 100% Money Back Assurance

Following Questions and Answers are all new published by Tableau Official Exam Center

Instant Download After Purchase

100% Money Back Guarantee

- 😳 365 Days Free Update
- 800,000+ Satisfied Customers

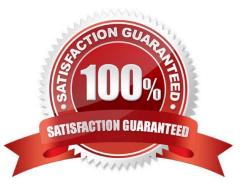

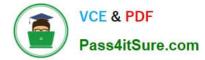

#### **QUESTION 1**

Which type of date filter can you use to choose a range of dates based on TODAY()?

- A. Range of dates
- B. Relative dates
- C. Starting date
- D. Ending date
- Correct Answer: B

#### **QUESTION 2**

Missing the question

- A. Bullet
- B. Line
- C. Gantt
- D. Area

Correct Answer: D

According to the official Tableau documentation:

An area chart is a line chart where the area between the line and the axis are shaded with a color. These charts are typically used to represent accumulated totals over time and are the conventional way to display stacked lines. Follow the steps below to create an area chart.

The basic building blocks for an area chart are as follows:

| Mark type:     | Area      |  |
|----------------|-----------|--|
| Columns shelf: | Dimension |  |
| Rows shelf:    | Measure   |  |
| Color:         | Dimension |  |

An example of an area chart is shown below:

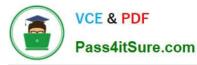

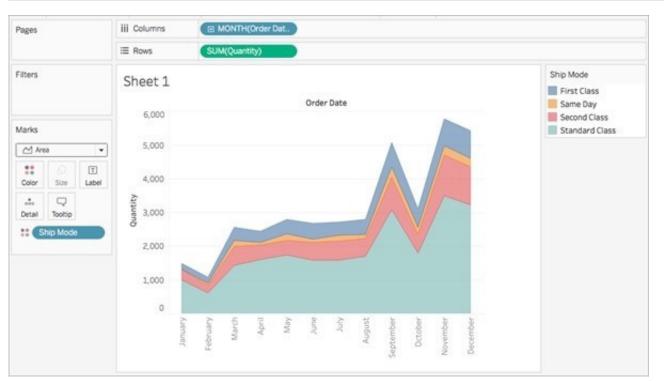

### **QUESTION 3**

In Tree maps, the size begins with the largest rectangle on the \_\_\_\_\_ and the smallest rectangle on the

- A. top left bottom left
- B. top right, bottom right
- C. top left, bottom right
- D. top right, bottom left

Correct Answer: C

Tree maps size begins from maximum in top left to smallest in bottom right.

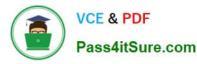

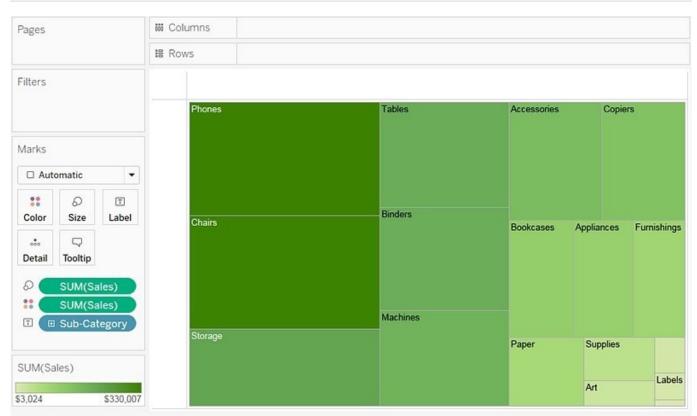

Reference: https://help.tableau.com/current/pro/desktop/en-us/buildexamples\_treemap.htm

#### **QUESTION 4**

You have a bar chart that has a dimension on the Columns shelf and a measure on the Rows shelf. How can you make a stacked bar chart?

- A. Drag another measure to Color on the Marks card.
- B. Drag another measure to the left of the measure on the Rows shelf.
- C. Drag another dimension to Size on the Marks card.
- D. Drag another dimension to Color on the Marks card.
- Correct Answer: D

Add another dimension to Color Marks Card

#### **QUESTION 5**

What are three ways to access bolding options for the text in a tooltip? (Choose three.)

- A. Hover over a mark and press CTRL+B.
- B. Hover over a mark and press ALT+F.

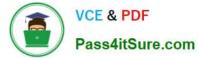

- C. Right-click on the Field and select Format.
- D. Select Worksheet on the menu, and then select Tooltip.
- E. Select Tooltip on the Marks card.
- F. Select Format on the menu, and then select Font.

Correct Answer: DEF

TDS-C01 VCE Dumps

TDS-C01 Practice Test

**TDS-C01 Study Guide**